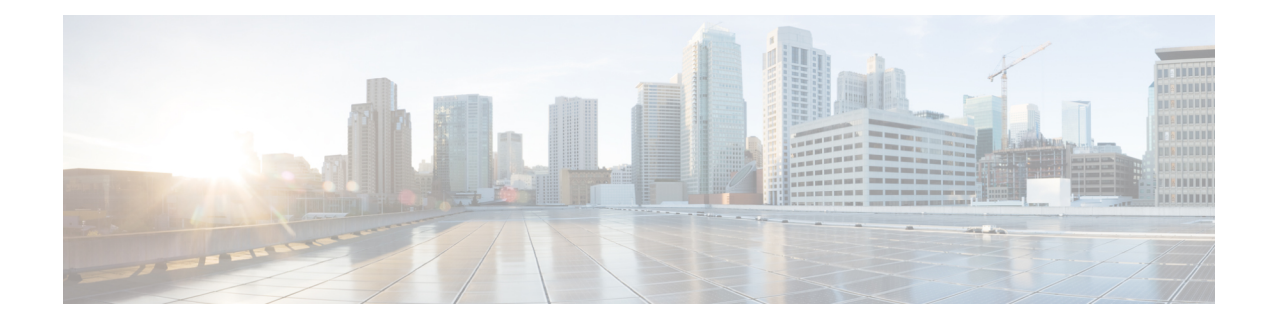

# **Ethernet Interfaces Commands**

This module describes the Cisco IOS XR software commands used to configure the Ethernet interfaces on the Cisco CRS Router.

**Note**

This module does not include the commands for Management Ethernet interfaces and Ethernet OAM. To configure a Management Ethernet interface for routing or modify the configuration of a Management Ethernet interface or to configure Ethernet OAM, use the commands described in the *Cisco IOS XR Interface and Hardware Component Configuration Guide for the Cisco CRS Router*

Refer to the *Cisco IOS XR Interface and Hardware Component Command Reference for the Cisco CRS Router* for more information on the Ethernet Interfaces and Ethernet OAM commands.

- [encapsulation](#page-1-0) dot1ad dot1q, page 2
- [encapsulation](#page-3-0) dot1q, page 4
- encapsulation dot1q [second-dot1q,](#page-5-0) page 6
- [l2transport](#page-7-0) (Ethernet), page 8
- rewrite [ingress](#page-9-0) tag, page 10

I

## <span id="page-1-0"></span>**encapsulation dot1ad dot1q**

To define the matching criteria to be used in order to map single-tagged 802.1ad framesingress on an interface to the appropriate service instance, use the **encapsulation dot1ad dot1q** command in subinterface configuration mode. To delete the matching criteria to map single-tagged 802.1ad frames ingress on an interface to the appropriate service instance, use the **no** form of this command.

**encapsulation dot1ad** *vlan-id* **dot1q** {*vlan-id***| any**}

**no encapsulation dot1ad** *vlan-id* **dot1q** {*vlan-id***| any**}

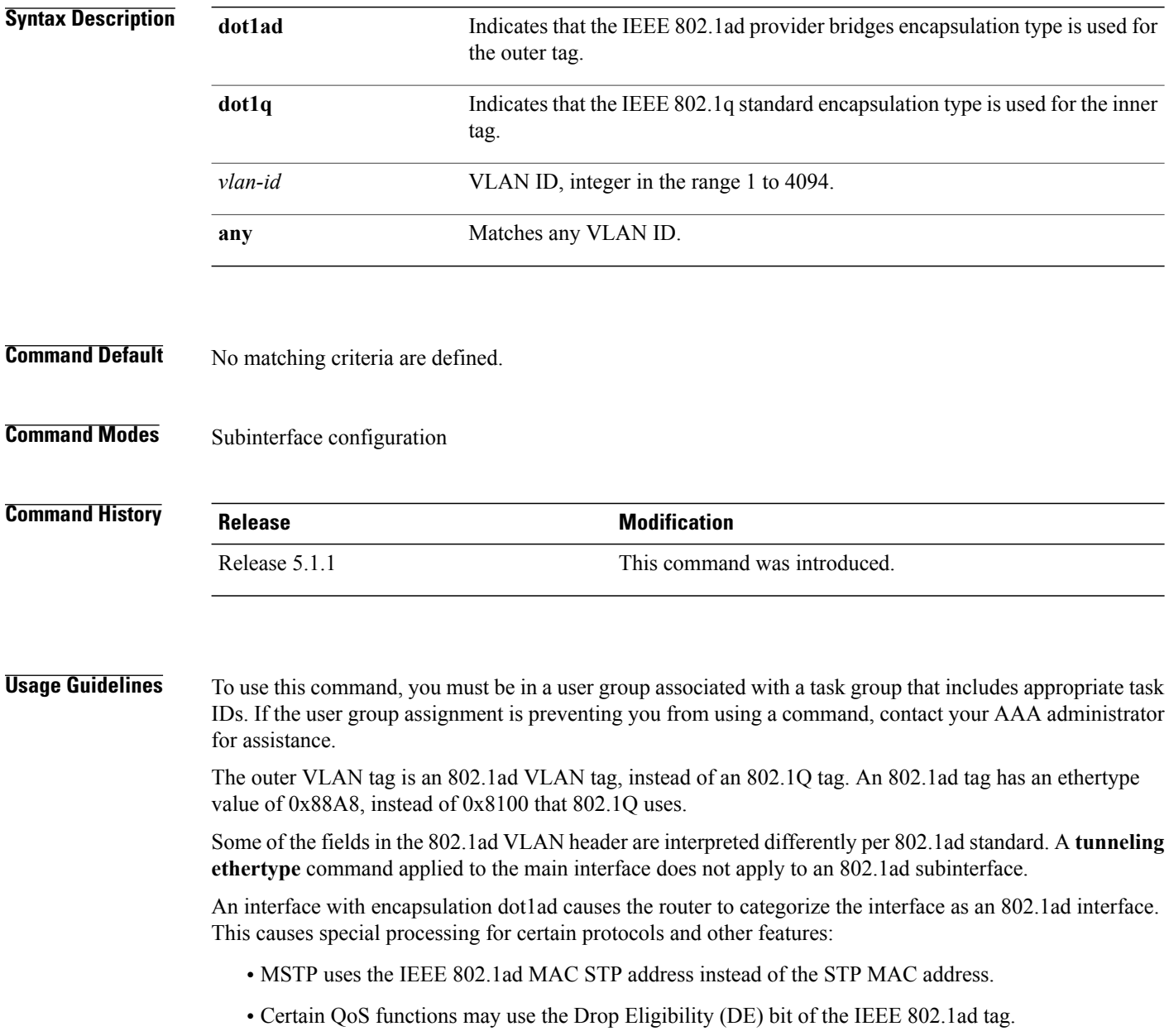

#### **Examples** The following example shows how to map single-tagged 802.1ad ingress frames to a service instance:

RP/0/RP0/CPU0:router(config-subif)# **encapsulation dot1ad 100 dot1q 20**

```
Related Commands
```
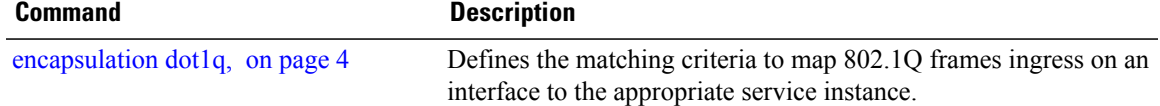

I

## <span id="page-3-0"></span>**encapsulation dot1q**

To define the matching criteria to map 802.1Q frames ingress on an interface to the appropriate service instance, use the **encapsulation dot1q** command in the subinterface configuration mode. To delete the matching criteria to map 802.1Q frames ingress on an interface to the appropriate service instance, use the **no** form of this command.

**encapsulation dot1q** *vlan-id*

**no encapsulation**

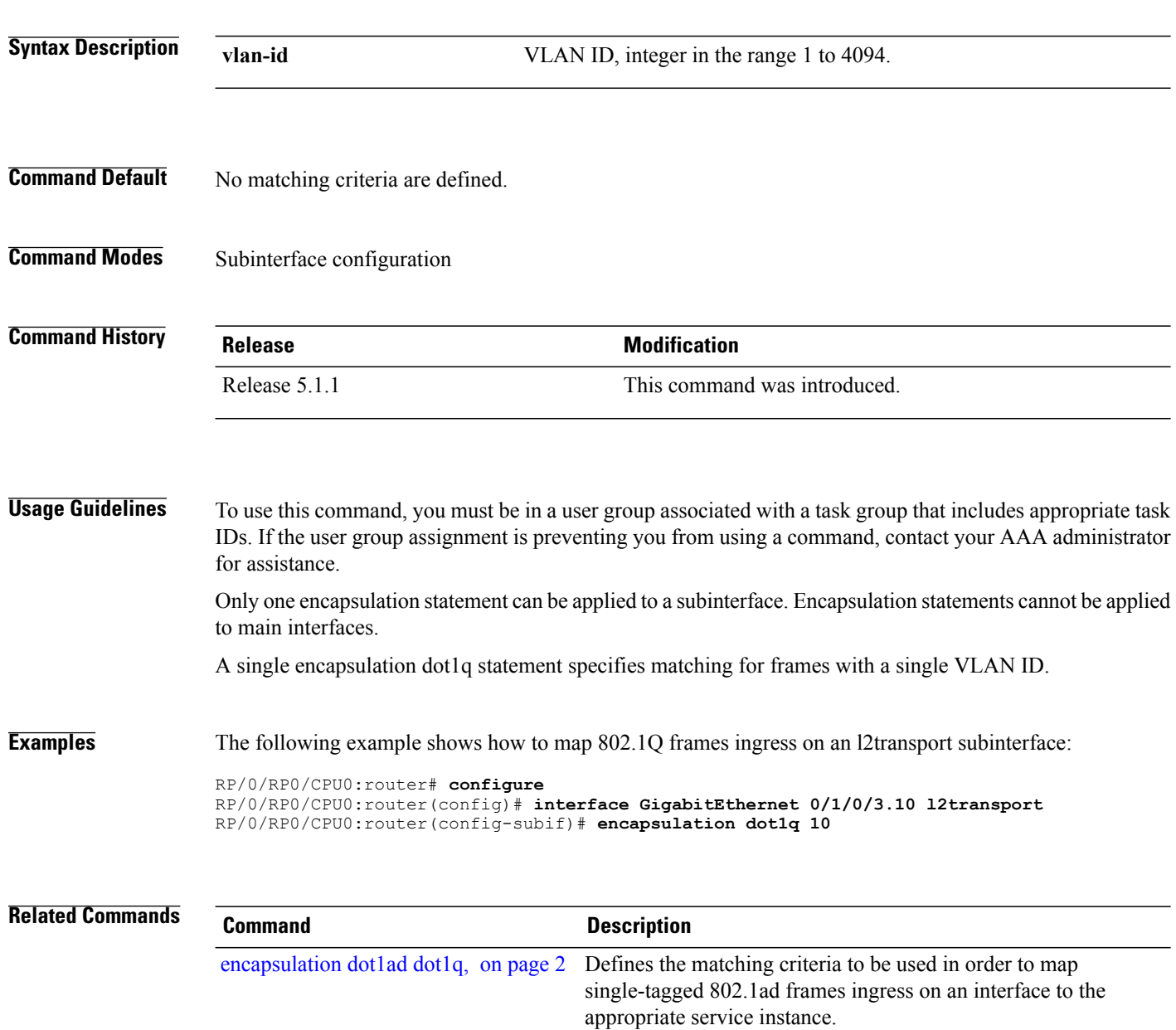

 $\overline{\phantom{a}}$ 

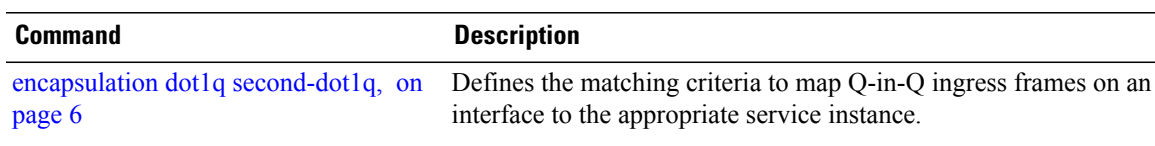

ι

# <span id="page-5-0"></span>**encapsulation dot1q second-dot1q**

To define the matching criteria to map Q-in-Q ingress frames on an interface to the appropriate service instance, use the **encapsulation dot1q second-dot1q** command in the subinterface configuration mode. To delete the matching criteria to map Q-in-Q ingress frames on an interface to the appropriate service instance, use the **no** form of this command.

**encapsulation dot1q** *vlan-id* **second-dot1q** {**any |** *vlan-id* } **no encapsulation dot1q** *vlan-id* **second-dot1q** {**any |** *vlan-id* }

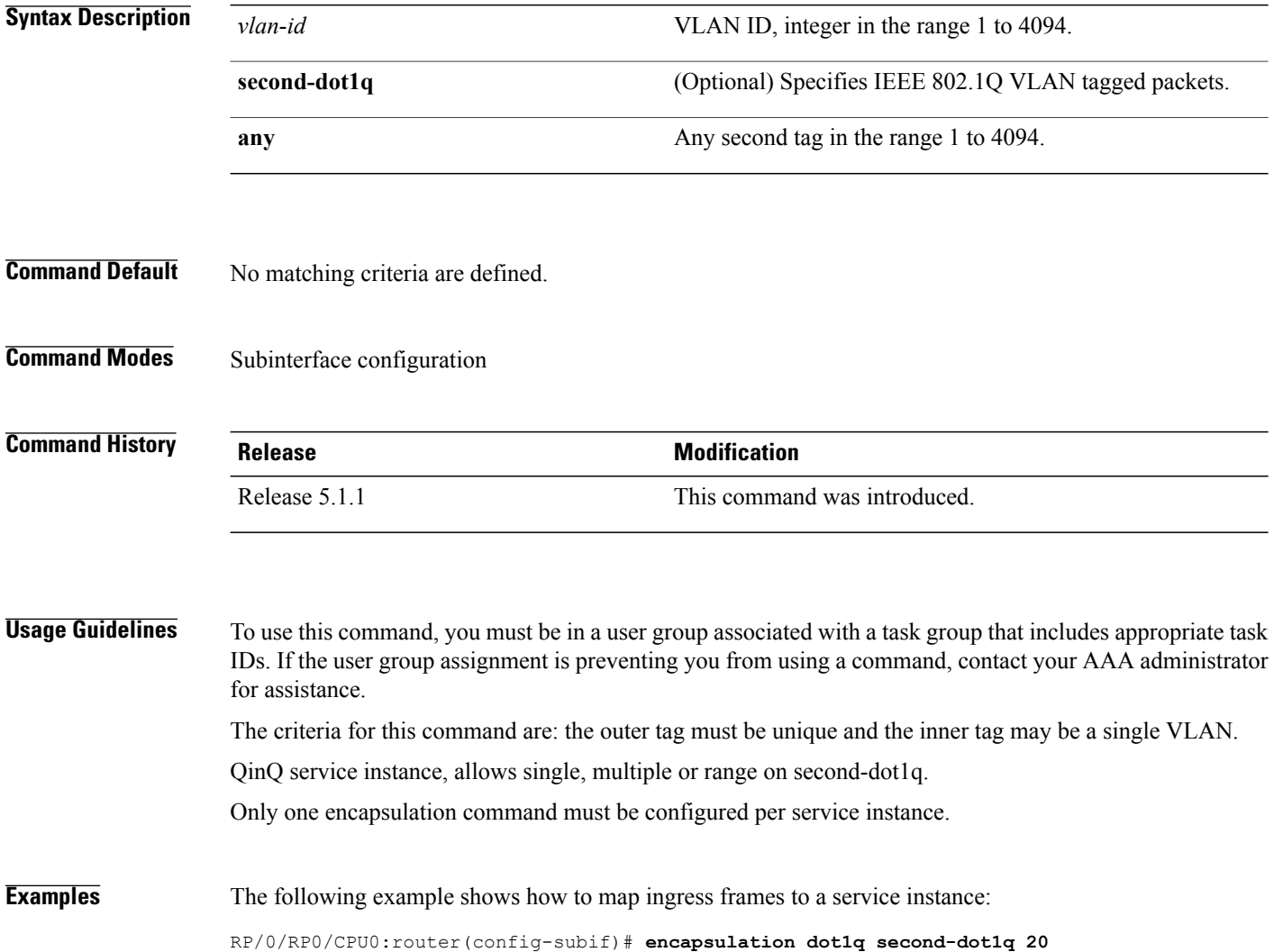

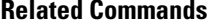

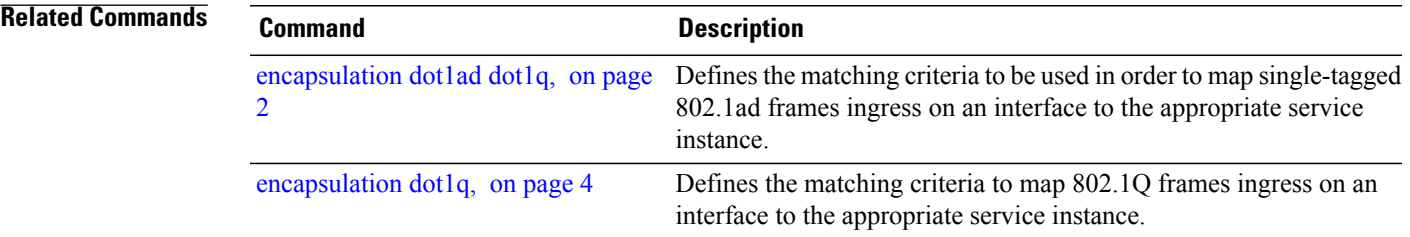

### <span id="page-7-0"></span>**l2transport (Ethernet)**

To enable Layer 2 transport port mode on an Ethernet interface and enter Layer 2 transport configuration mode, use the **l2transport** command in interface orsubinterface configuration mode for an Ethernet interface. To disable Layer 2 transport port mode on an Ethernet interface, use the **no** form of this command.

# **l2transport no l2transport** This command has no keywords or arguments. **Command Default** None **Command Modes** Interface or Subinterface configuration **Command History Release Modification** Release 5.1.1 This command was introduced. **Usage Guidelines** To use this command, you must be in a user group associated with a task group that includes appropriate task IDs. If the user group assignment is preventing you from using a command, contact your AAA administrator for assistance. **Task ID Task ID Operations** l2vpn read, write **Examples** The following example shows how to use the l2transport command on an Ethernet subinterface: RP/0/RP0/CPU0:router# **configure** RP/0/RP0/CPU0:router(config)# **interface GigabitEthernet 0/1/0/3.10 l2transport** RP/0/RP0/CPU0:router(config-subif)# **encapsulation dot1q 10 Related Commands Command Description** Displays statistics for all interfaces configured on the router or for a specific node. **show interfaces show I2vpn xconnect** Displays brief information on configured xconnects.

### <span id="page-9-0"></span>**rewrite ingress tag**

To specify the encapsulation adjustment that is to be performed on the frame ingress to the service instance, use the **rewrite ingress tag** command in the subinterface configuration mode. To delete the encapsulation adjustment that isto be performed on the frame ingressto the service instance, use the**no** form of this command.

**rewrite ingresstag** {**push**{**dot1q***vlan-id*|**dot1q***vlan-id* **second-dot1q***vlan-id*|**dot1ad***vlan-id***dot1q***vlan-id*}| **pop** {**1| 2**}| **translate** {**1to1** {**dot1q** *vlan-id*| **dot1ad** *vlan-id*}| **2-to-1 dot1q** *vlan-id*| **dot1ad** *vlan-id*}| **1-to-2** {**dot1q** *vlan-id* **second-dot1q** *vlan-id*| **dot1ad** *vlan-id* **dot1q** *vlan-id*}| **2-to-2** {**dot1q** *vlan-id* **second-dot1q** *vlan-id*| **dot1ad** *vlan-id* **dot1q** *vlan-id*}} **[symmetric]**

**no rewrite tag [symmetric]**

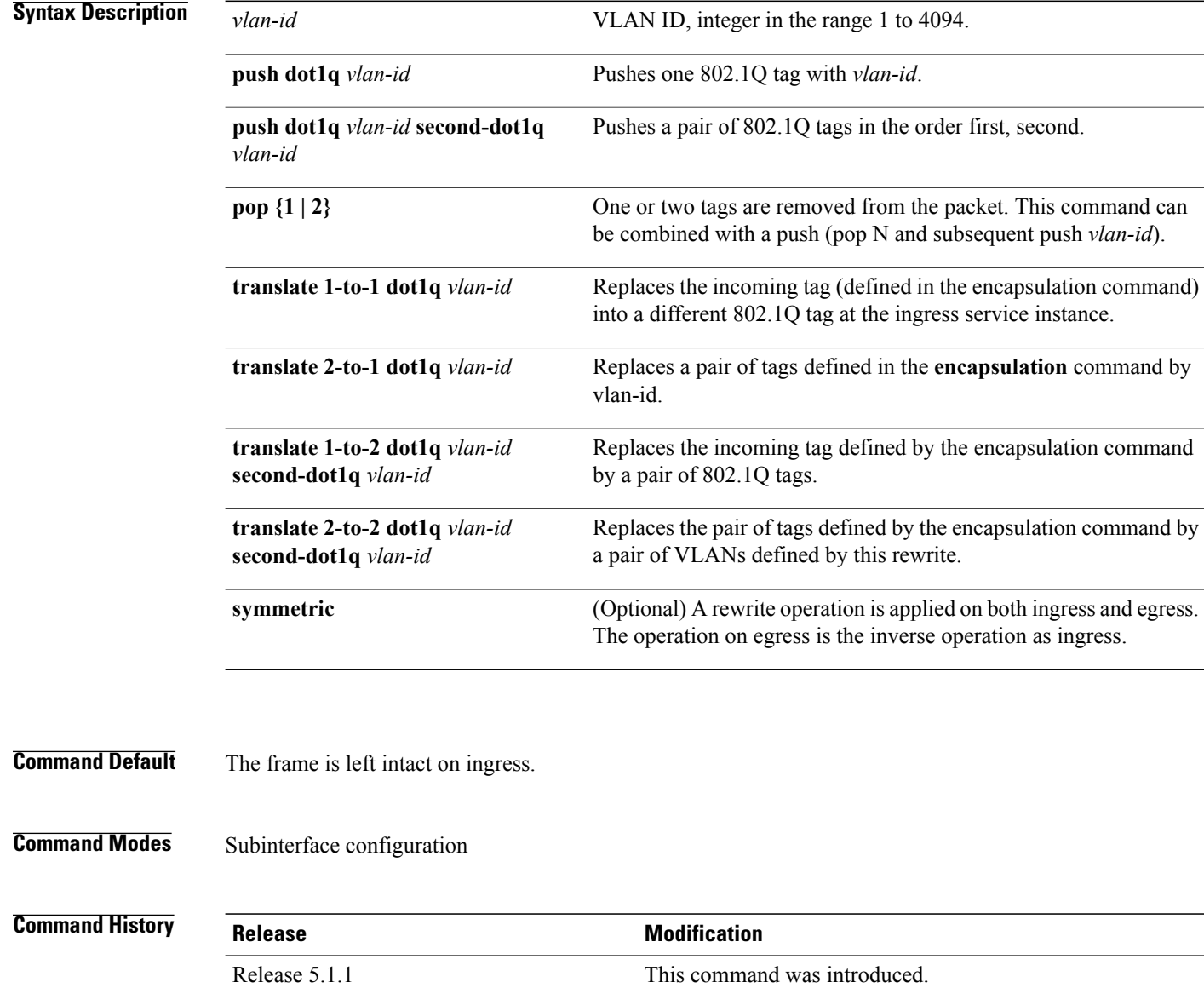

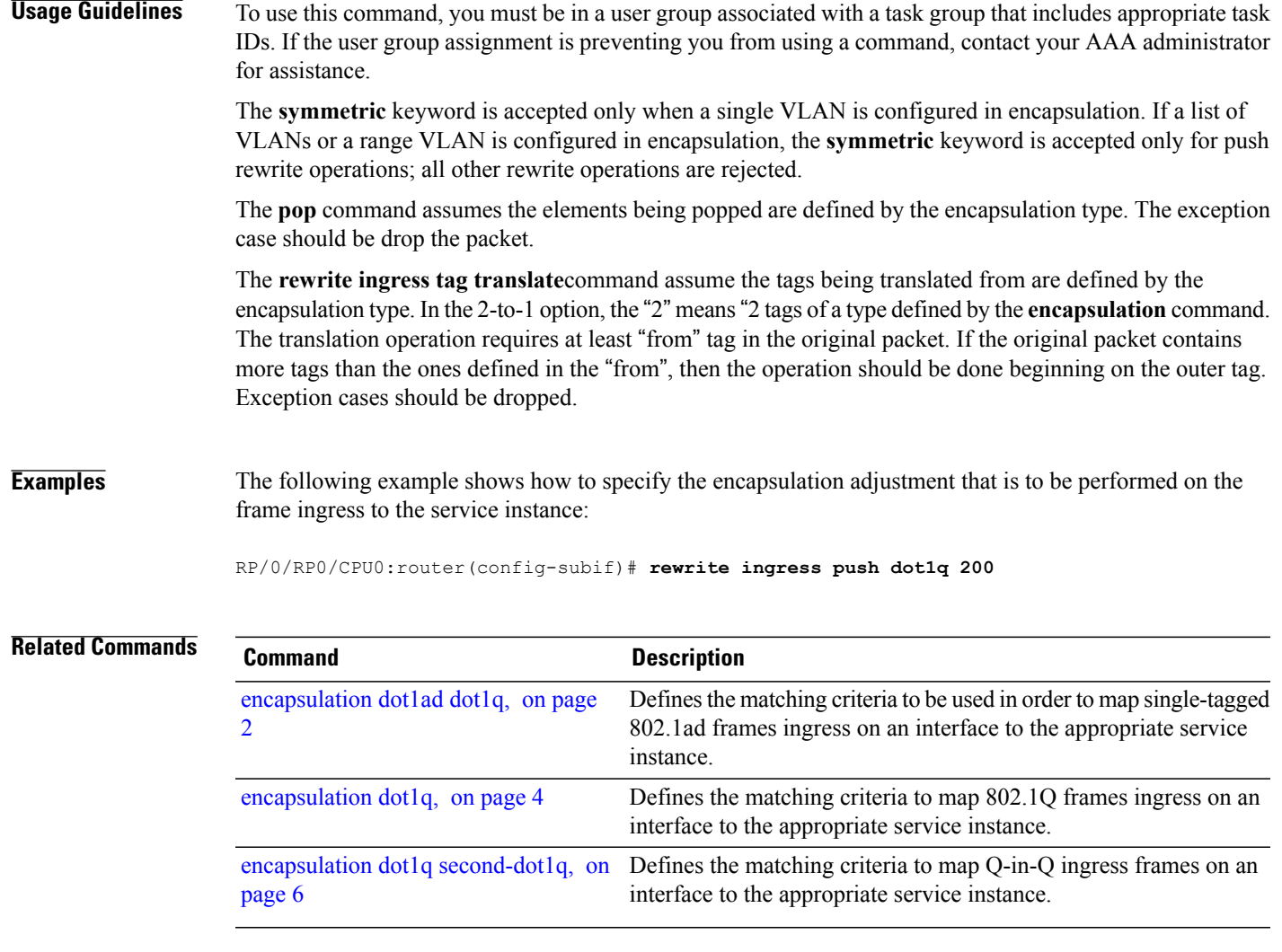

T